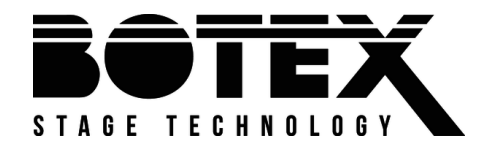

DC-1216

# Contrôleur DMX

Notice d'utilisation Notice d'utilisation

Musikhaus Thomann Thomann GmbH Hans-Thomann-Straße 1 96138 Burgebrach Allemagne Téléphone : +49 (0) 9546 9223-0 Courriel : info@thomann.de Internet : www.thomann.de

05.03.2020, ID : 320371 (V2)

# Table des matières

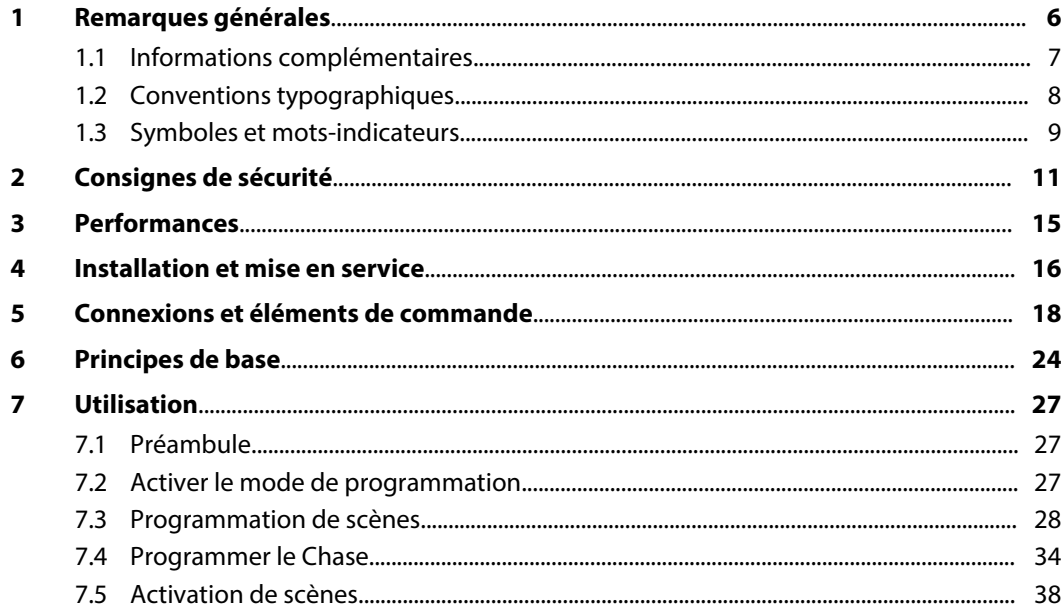

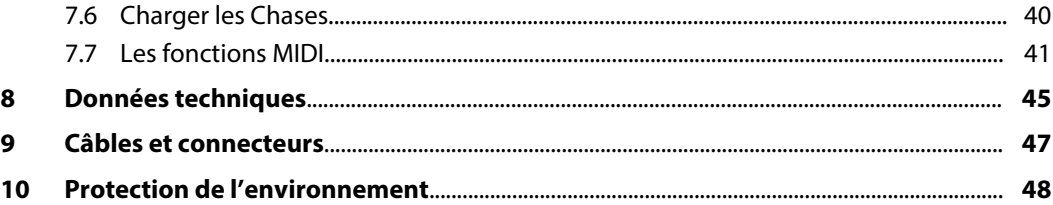

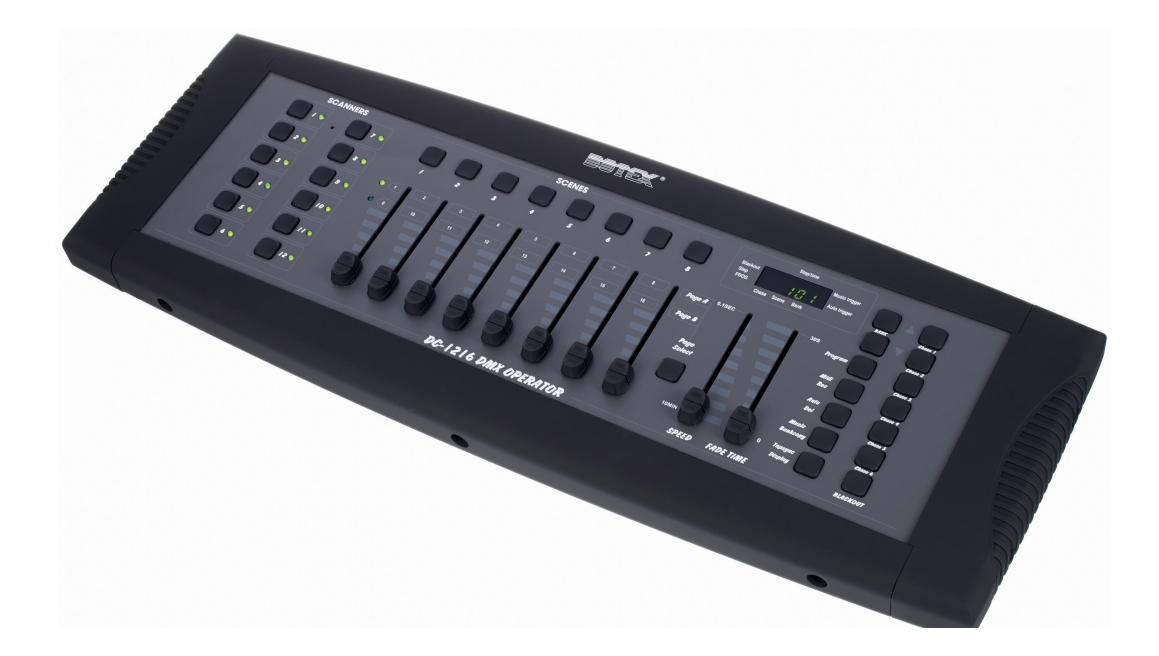

# **1 Remarques générales**

La présente notice d'utilisation contient des remarques importantes à propos de l'utilisation en toute sécurité de cet appareil. Lisez et respectez les consignes de sécurité et les instructions fournies. Conservez cette notice en vue d'une utilisation ultérieure. Veillez à ce que tous les utilisateurs de l'appareil puissent la consulter. En cas de vente de l'appareil, vous devez impé‐ rativement remettre la présente notice à l'acheteur.

Nos produits et notices d'utilisation sont constamment perfectionnés. Toutes les informations sont donc fournies sous réserve de modifications. Veuillez consulter la dernière version de cette notice d'utilisation disponible sous *www.thomann.de*.

### **1.1 Informations complémentaires**

Sur notre site (*www.thomann.de)* vous trouverez beaucoup plus d'informations et de détails sur les points suivants :

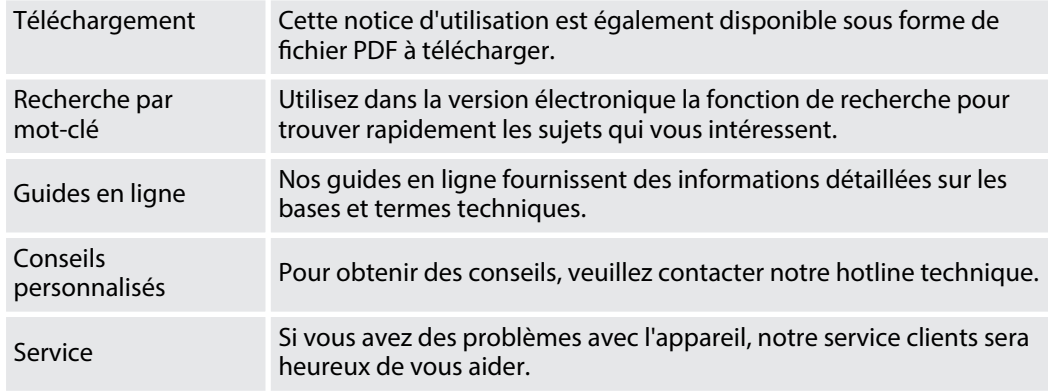

# **1.2 Conventions typographiques**

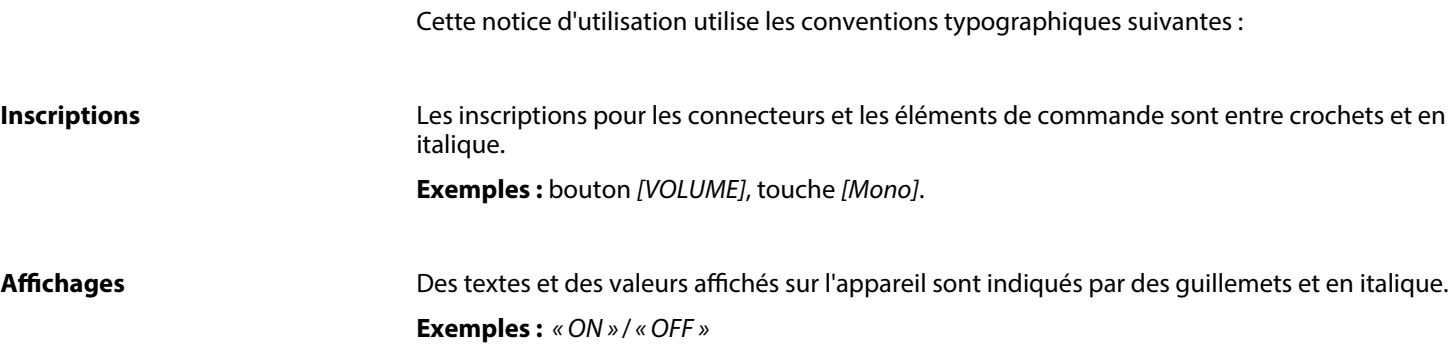

#### **Instructions**

Les différentes étapes d'une instruction sont numérotées consécutivement. Le résultat d'une étape est en retrait et mis en évidence par une flèche.

#### **Exemple :**

- **1.** Allumez l'appareil.
- **2.** Appuyez sur *[AUTO]*.
	- $\Rightarrow$  Le fonctionnement automatique est démarré.
- **3.** Eteignez l'appareil.

#### **1.3 Symboles et mots-indicateurs**

Cette section donne un aperçu de la signification des symboles et mots-indicateurs utilisés dans cette notice d'utilisation.

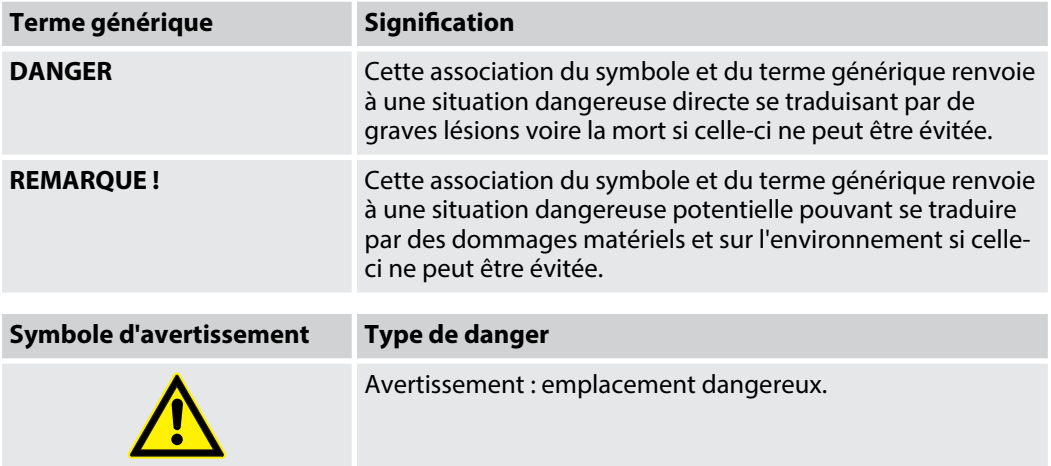

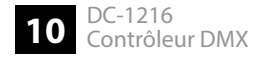

# **2 Consignes de sécurité**

#### **Utilisation conforme**

Cet appareil sert à contrôler les projecteurs à LED, gradateurs, appareils à effets de lumière, lyres et autres appareils commandés par DMX. Cet appareil a été conçu pour un usage profes‐ sionnel et ne convient pas à une utilisation domestique. Utilisez l'appareil uniquement selon l'utilisation prévue, telle que décrite dans cette notice d'utilisation. Toute autre utilisation, de même qu'une utilisation sous d'autres conditions de fonctionnement, sera considérée comme non conforme et peut occasionner des dommages corporels et matériels. Aucune responsabi‐ lité ne sera assumée en cas de dommages résultant d'une utilisation non conforme.

L'appareil doit uniquement être utilisé par des personnes en pleine possession de leurs capa‐ cités physiques, sensorielles et mentales et disposant des connaissances et de l'expérience requises. Toutes les autres personnes sont uniquement autorisées à utiliser l'appareil sous la surveillance ou la direction d'une personne chargée de leur sécurité.

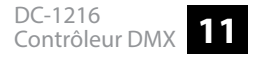

#### **Sécurité**

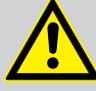

## **DANGER**

#### **Dangers pour les enfants**

Assurez-vous d'une élimination correcte des enveloppes en matière plastique et des emballages. Ils ne doivent pas se trouver à proximité de bébés ou de jeunes enfants. Danger d'étouffement !

Veillez à ce que les enfants ne détachent pas de petites pièces de l'appareil (par exemple des boutons de commande ou similaires). Les enfants pourraient avaler les pièces et s'étouffer.

Ne laissez jamais des enfants seuls utiliser des appareils électriques.

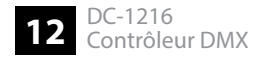

#### **REMARQUE !**

#### **Alimentation électrique externe**

L'appareil est alimenté en électricité à partir d'un bloc d'alimentation externe. Avant de raccorder le bloc d'alimentation externe, contrôlez si la tension indiquée sur le bloc d'alimentation correspond à la tension de votre réseau d'alimentation local et si la prise de courant est équipée d'un disjoncteur différentiel. En cas de non-observation, l'appareil pourrait être endommagé et l'utilisateur risquerait d'être blessé.

Lorsqu'un orage s'annonce ou que l'appareil ne doit pas être utilisé pendant une période prolongée, débranchez le bloc d'alimentation externe du réseau d'ali‐ mentation afin de réduire le risque de décharge électrique ou d'incendie.

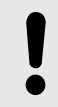

#### **REMARQUE !**

#### **Risque d'incendie**

Ne recouvrez jamais les fentes d'aération. Ne montez pas l'appareil à proximité directe d'une source de chaleur. Tenez l'appareil éloigné des flammes nues.

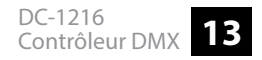

#### **REMARQUE !**

#### **Conditions d'utilisation**

L'appareil est conçu pour une utilisation en intérieur. Pour ne pas l'endommager, n'exposez jamais l'appareil à des liquides ou à l'humidité. Évitez toute exposition directe au soleil, un encrassement important ainsi que les fortes vibrations.

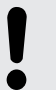

#### **REMARQUE !**

#### **Formation possible de taches**

Le plastifiant contenu dans les pieds en caoutchouc de ce produit peut éventuel‐ lement réagir avec le revêtement de votre parquet, sol linoléum, stratifié ou PVC et provoquer des taches sombres qui ne partent pas.

En cas de doute, ne posez pas les pieds en caoutchouc directement sur le sol, mais utilisez des patins en feutre ou un tapis.

# **3 Performances**

Caractéristiques particulières de l'appareil :

- $\blacksquare$  12 appareils exploitables avec jusqu'à 16 canaux DMX
- 30 banques avec 8 scènes librement programmables
- 6 programmes Chase avec fonction Loop
- 8 Faders pour les DMX-Output-Levels
- $\blacksquare$  Microphone intégré pour la commande par la musique
- Déroulement de programme automatique avec commande Tap-Sync- ou Speed
- n Commande MIDI
- **N** Fonction Blackout
- **n** Programmation Chase
- $\Box$  Contrôle du Fade Time

# **4 Installation et mise en service**

Établissez toutes les connexions tant que l'appareil n'est pas branché. Pour toutes les conne‐ xions, utilisez des câbles de qualité qui doivent être les plus courts possibles. Posez les câbles afin que personne ne marche dessus ni ne trébuche.

#### **REMARQUE !**

#### **Risque de perturbations durant la transmission des données**

Afin de garantir un fonctionnement irréprochable, n'utilisez pas des câbles de microphone courants, mais des câbles DMX spéciaux.

Ne raccordez jamais l'entrée ou la sortie DMX à des périphériques audio tels que tables de mixage ou amplificateurs.

#### **Montage sur rack**

Cet appareil est conçu pour être monté dans un rack (châssis) de 19 pouces. Les équerres de fixation pour le montage du rack sont accessibles une fois les poignées placées sur les côtés de l'appareil dévissées.

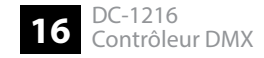

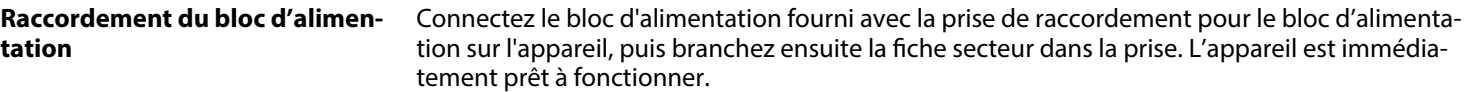

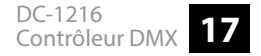

# **5 Connexions et éléments de commande**

#### **Face avant**

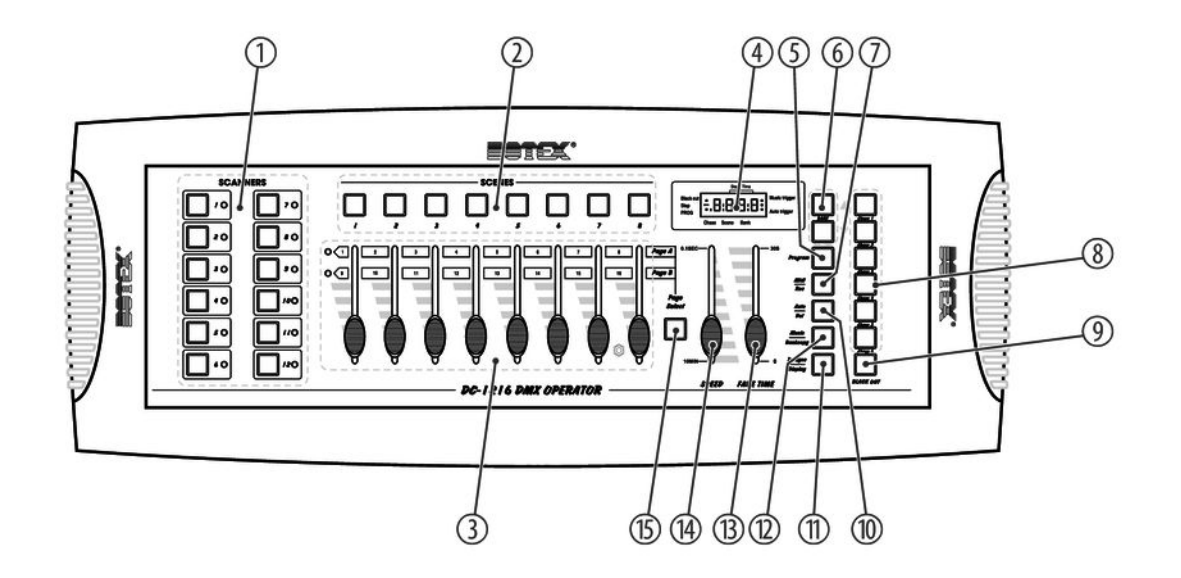

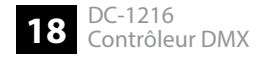

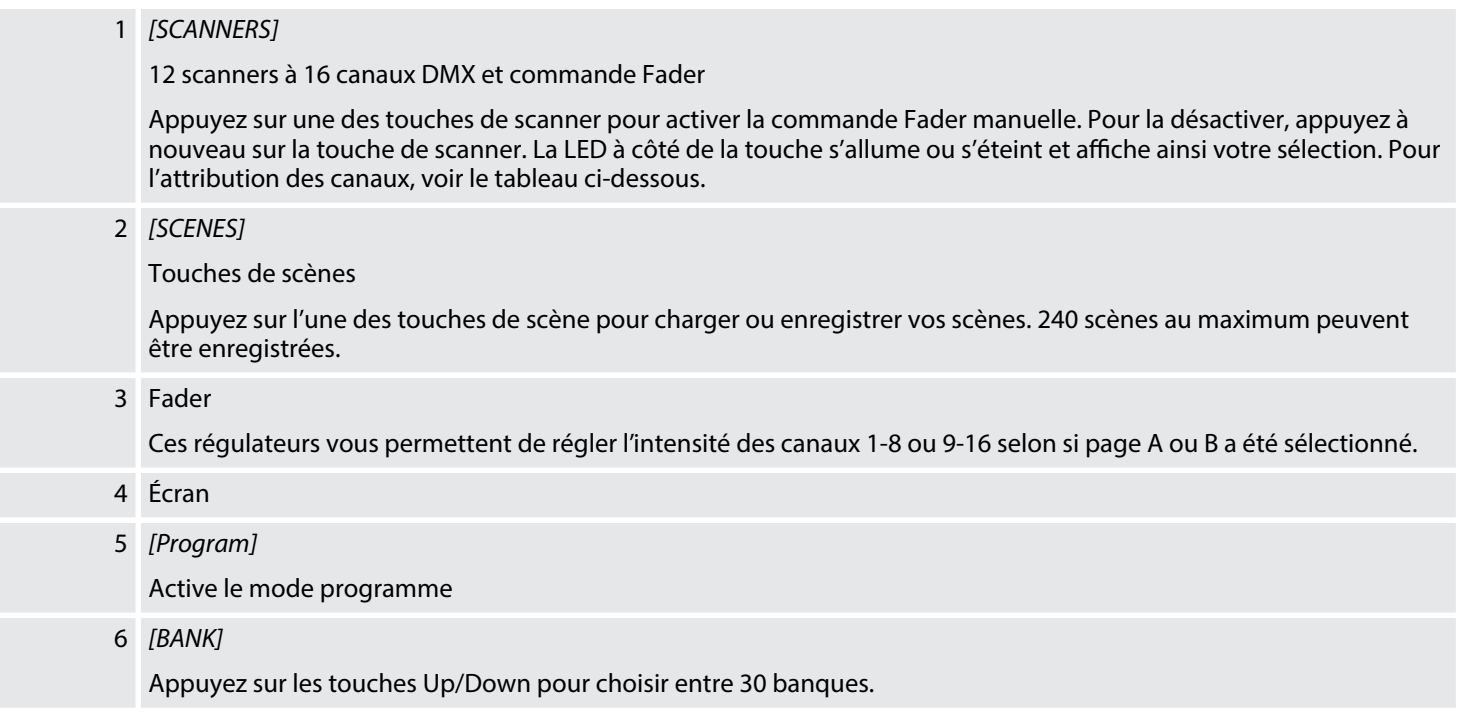

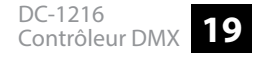

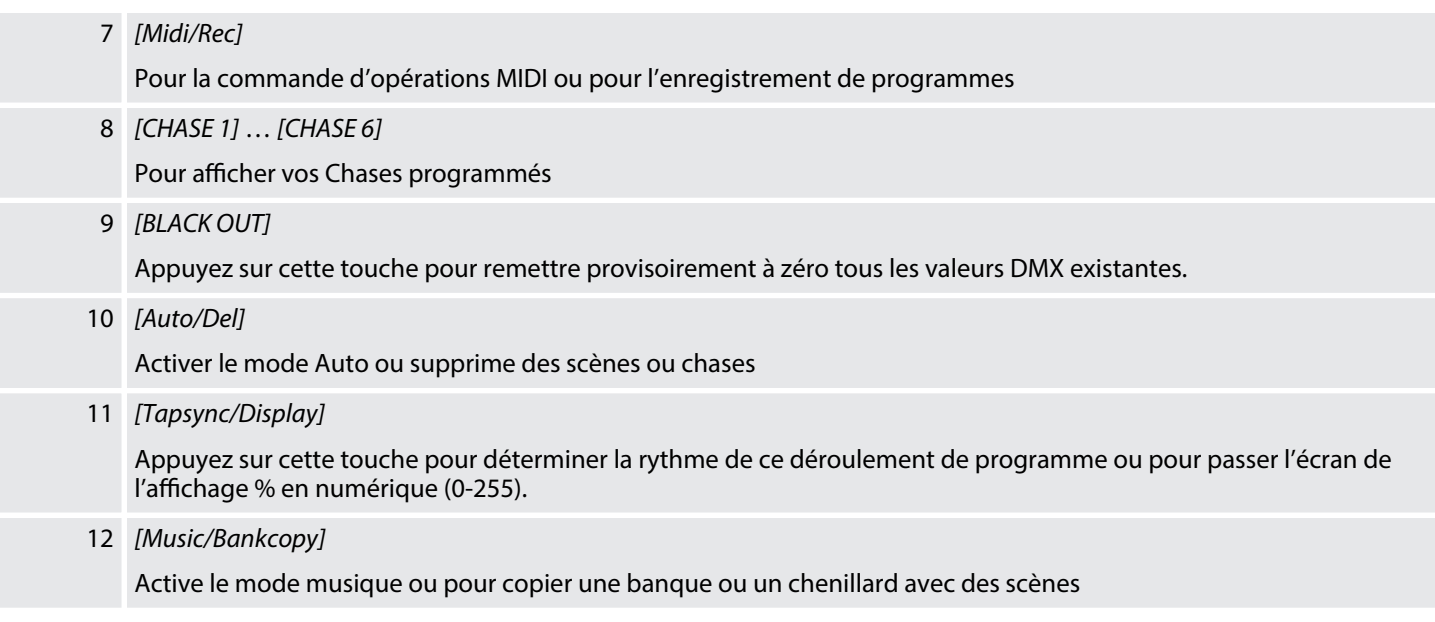

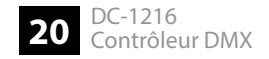

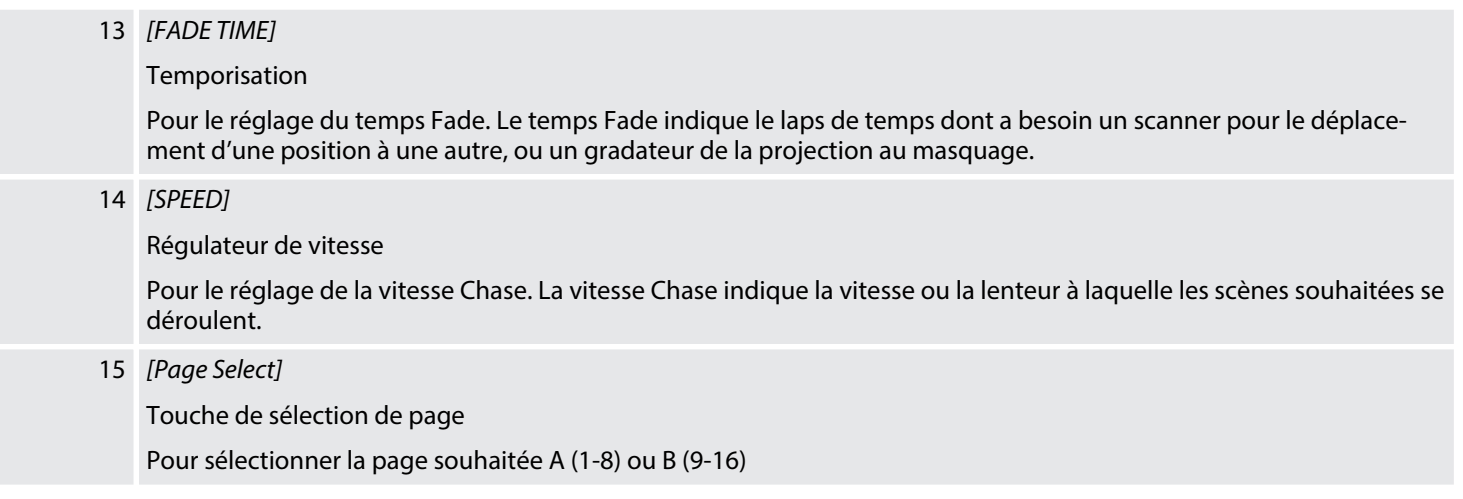

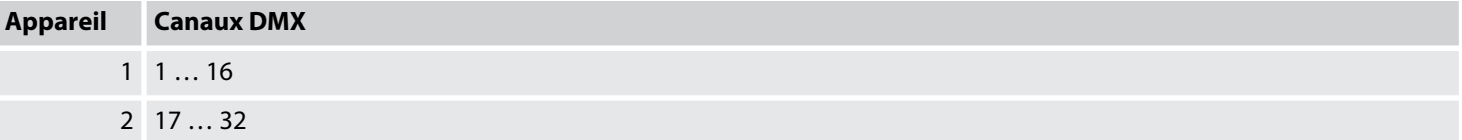

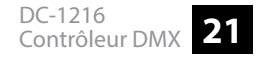

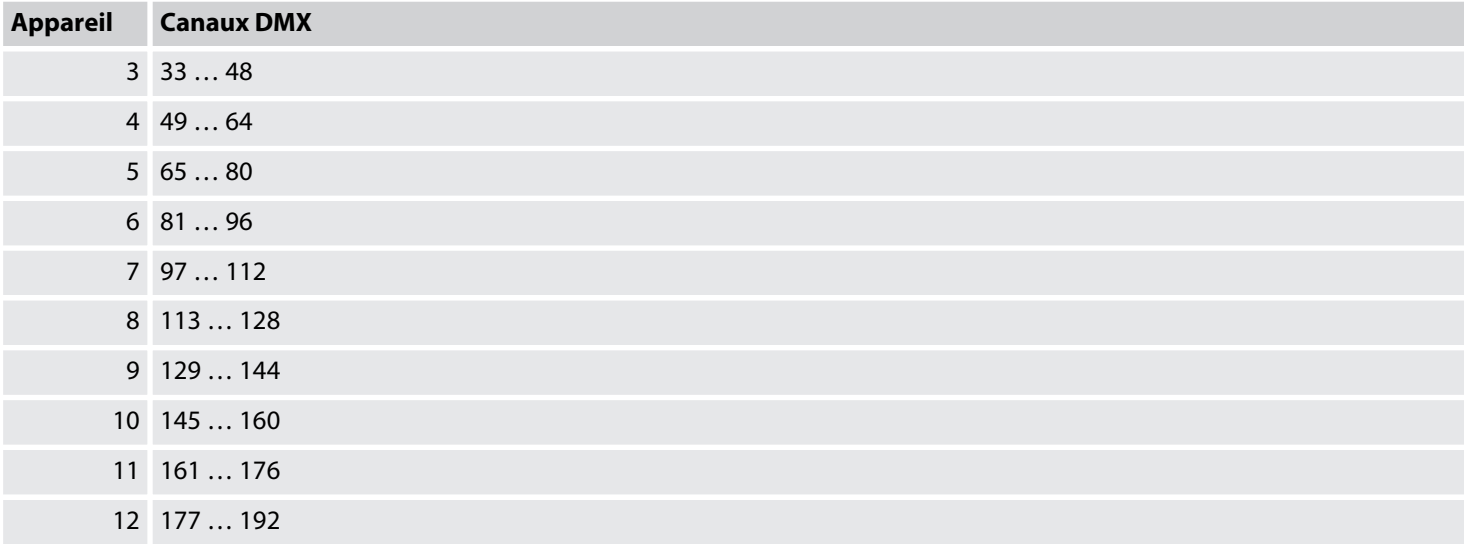

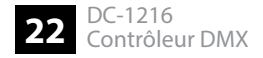

#### **Arrière**

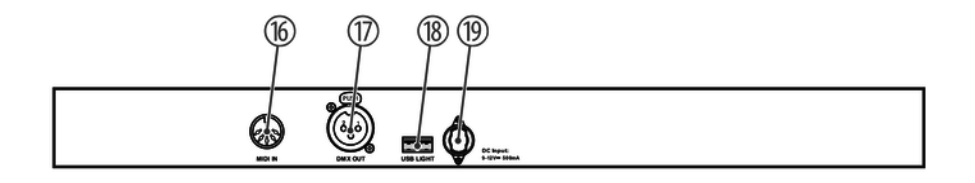

#### 16 *[MIDI]*

Prise d'entrée MIDI

17 *[DMX OUT]*

Prise de sortie DMX pour le raccordement d'un gradateur ou d'autres appareils commandés par DMX

18 *[USB LIGHT]*

Port USB pour l'installation d'une lampe à col de cygne par exemple.

19 *[DC INPUT]*

Prise de raccordement pour le bloc d'alimentation 9 V pour l'alimentation électrique.

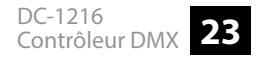

# **6 Principes de base**

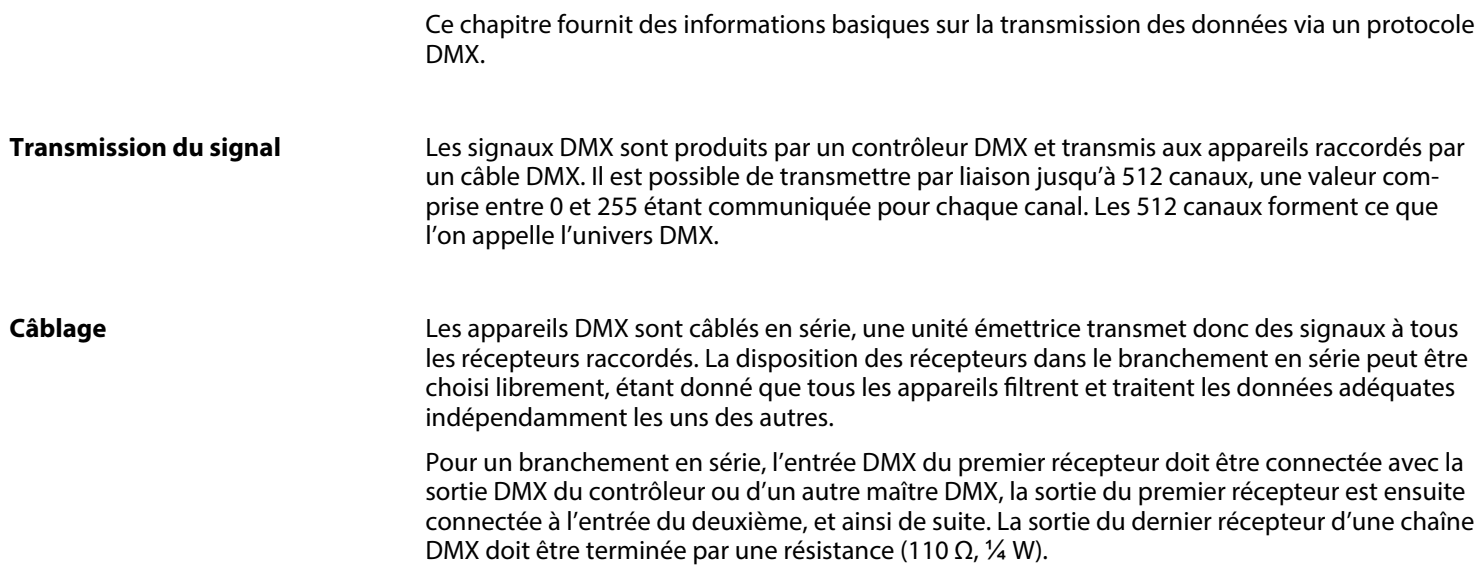

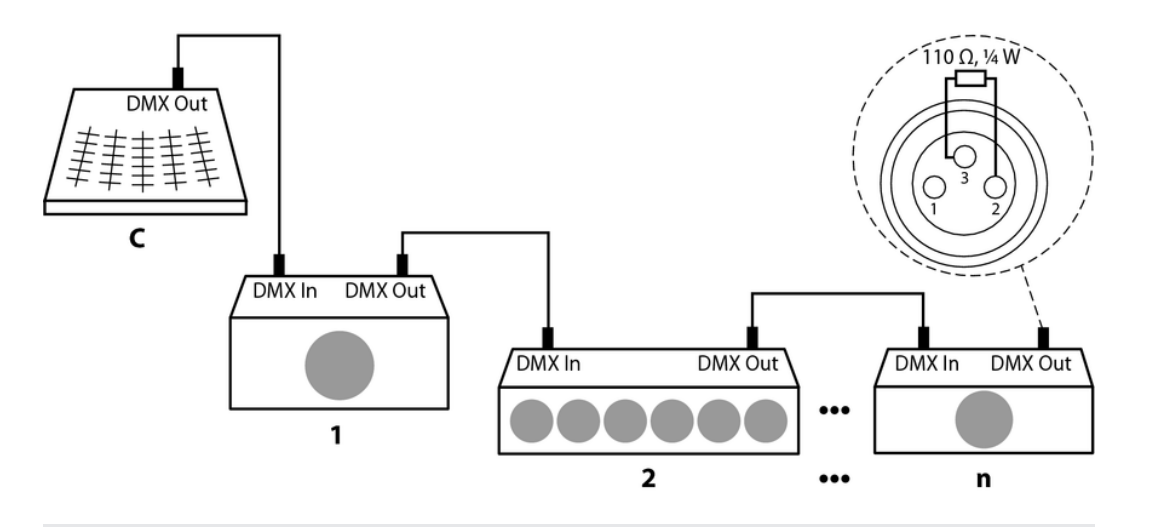

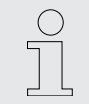

*Il est nécessaire de renforcer le signal au moyen d'un booster DMX si le câble dépasse une longueur de 300 m ou si plus de 32 appareils DMX sont raccordés.*

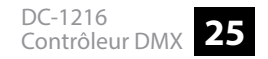

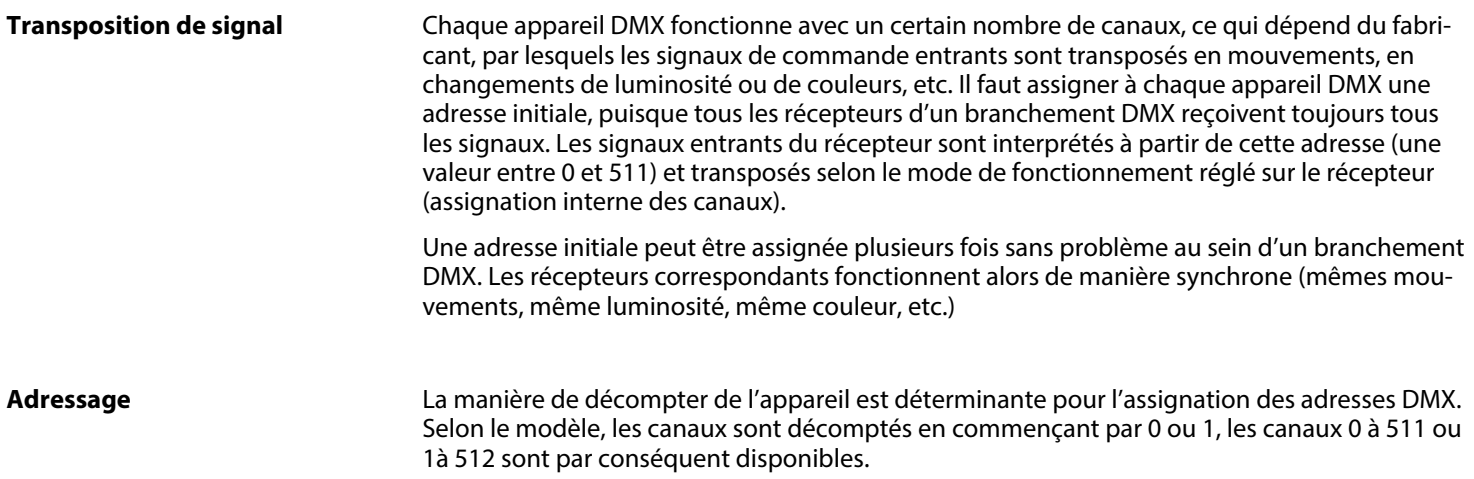

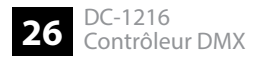

# **7 Utilisation**

#### **7.1 Préambule**

Le DC-1216 vous permet de commander jusqu'à douze appareils avec jusqu'à 16 canaux DMX par appareil. Vous disposez de 30 banques de respectivement huit scènes programmables comme mémoire de programme. Jusqu'à six Chases peuvent être programmés avec respecti‐ vement jusqu'à 240 scènes programmées.

#### **7.2 Activer le mode de programmation**

Dès que vous branchez l'appareil à l'alimentation électrique, le mode manuel est automatiquement activé. Pour passer au mode programmation, maintenez appuyée la touche *[Program]* pendant trois secondes. La LED *[PROG]* commence à clignoter à l'écran et indique ainsi que vous vous trouvez maintenant dans le mode de programmation. Vous pouvez programmer des scènes et le chenillard dans le mode programmation.

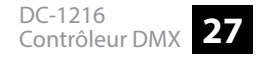

#### **7.3 Programmation de scènes**

- 1. Activer le mode de programmation.
- **2.** Appuyez sur l'une des touches *[SCANNERS]* pour activer la commande Fader pour le scanner correspondant. La LED à côté de la touche *[SCANNERS]* sélectionnée s'allume. Vous pouvez sélectionner plusieurs scanners à la fois.
- **3.** Réglez les valeurs DMX souhaitées à l'aide du Fader.
- **4.** Avec *[Page Select]* vous pouvez passer du premier niveau *[PAGE A]* au second niveau *[PAGE B]* pour programmer les canaux 9 – 16.
- **5.** Appuyez sur *[Midi/Rec]*, pour enregistrer les scènes programmées.
- **6. Avec la touche** *[BANK UP/DOWN]* **sélectionnez la banque dans laquelle vous voulez enre**gistrer vos scènes. Vous disposez de 30 banques de respectivement huit emplacements de mémoire.
- **7.** Pour enregistrer la scène sur l'emplacement souhaité, appuyez sur la touche*[SCENES]* correspondante (1 – 8). Toutes les LED et l'écran clignotent brièvement et indiquent que la scène a été enregistrée. L'écran affiche ensuite banque et scènes.
- **8.** Répétez les étapes 3 7 jusqu'à ce que toutes les scènes souhaitées soient program‐ mées. Appuyez ensuite sur la touche *[SCANNERS]* pour désactiver la commande Fader.

**9.** Dès que l'opération de programmation est terminée, appuyez sur *[Program]* pendant trois secondes. La LED *[PROG]* s'éteint à l'écran et vous indique que vous avez quitté le mode de programmation. Suite à la fermeture, la fonction *[BLACK OUT]* est activée auto‐ matiquement.

#### **Modifier les scènes**

- **1.** Activer le mode de programmation.
- **2.** Avec la touche *[BANK UP/DOWN]* sélectionnez la banque qui renferme la scène à modifier.
- **3.** Sélectionnez la scène souhaitée avec *[SCENES]*.
- **4.** Procédez aux modifications souhaitées à l'aide du Fader.
- **5.** Appuyez sur *[Midi/Rec]*, pour enregistrer les modifications.
- **6.** Appuyez sur la touche *[SCENES]* pour écraser l'ancienne scène.

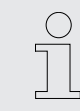

*Veillez à sélectionner la même scène dans l'étape 3 et 6 pour éviter un écrasement inopiné de la mauvaise scène !*

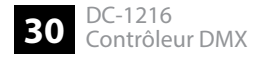

#### **Copier une scène**

- **1.** Activer le mode de programmation.
- **2.** Avec la touche *[BANK UP/DOWN]* sélectionnez la banque qui renferme la scène à modifier.
- **3.** Avec la touche *[SCENES]* sélectionnez la scène à copier.
- **4.** Appuyez sur *[Midi/Rec]*.
- **5.** Avec la touche *[BANK UP/DOWN]* sélectionnez la banque dans laquelle la scène doit être copiée.
- **6.** ▶ Appuyez sur *[SCENES]*, pour enregistrer la scène copiée sur l'emplacement mémoire souhaité.

#### **Eacement d'une scène**

- **1.** Activer le mode de programmation.
- **2.** Avec la touche *[BANK UP/DOWN]* sélectionnez la banque qui renferme la scène à sup− primer.
- **3.** Avec la touche *[SCENES]* sélectionnez la scène que vous souhaitez supprimer.
- **4.** Maintenez *[Auto/Del]* appuyé. Appuyez en même temps sur la touche *[SCENES]* de la scène que vous souhaitez supprimer.
	- $\Rightarrow$  La scène enregistrée sélectionnée est supprimée. Toutes les valeurs DMX de la scène sélectionnée sont réinitialisées sur zéro.

#### **Effacer toutes les scènes**

- **1.** Débranchez l'appareil de l'alimentation électrique.
- **2.** Appuyez en même temps sur *[Program]* et *[BANK DOWN]* et maintenez les touches appuyées.
- **3.** Connectez à nouveau l'appareil avec l'alimentation électrique et maintenez *[Program]* et *[BANK DOWN]* appuyées en même temps.
	- ð Toutes les scènes enregistrées sont supprimées. Les valeurs DMX de toutes les scènes sont réinitialisées sur zéro.

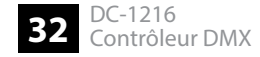

#### **Copier une banque**

- **1.** Activer le mode de programmation.
- **2.** Sélectionnez la banque à copier avec *[BANK UP/DOWN]*.
- **3.** Appuyez sur *[Midi/Rec]*.
- **4.** Sélectionnez la banque dans laquelle la copie doit être réalisée avec *[BANK UP/DOWN]*.
- **5.** Appuyez sur *[Music/Bankcopy]*. Toutes les LED clignotent et confirment la copie de la banque.
- **6.** clignotent et confirment la copie de la banque. Appuyez sur *[Program]*, pour quitter le mode de programmation.

#### **7.4 Programmer le Chase**

Afin de pouvoir programmer des Chases, les scènes doivent avoir été programmées au pré‐ alable. Chaque Chase peut contenir jusqu'à 240 scènes.

- **1.** Activer le mode de programmation.
- **2.** Sélectionnez le Chase à programmer avec la touche *[CHASE 1 6]*. Un seul type de Chase peut être choisi à la fois.
- **3.** Sélectionnez la scène souhaitée dans une banque.
- **4.** Appuyez sur *[Midi/Rec]*.
- **5.** Répétez les étapes 3 et 4 jusqu'à ce que les scènes souhaitées soient programmées dans le Chase.

#### **Enregistrer une banque entière dans un Chase.**

- **1.** Activer le mode de programmation.
- **2.** Sélectionnez un Chase avec *[CHASE 1 6]*.
- **3.** Sélectionnez la banque qui renferme les scènes à copier avec *[BANK UP/DOWN]*.
- **4.** Appuyez sur *[Music/Bankcopy]*.
- **5.** Appuyez sur *[Midi/Rec]*.
	- ð Les scènes sont copiées dans l'ordre enregistré en mémoire dans le Chase. Toutes les LED clignotent pour confirmer.

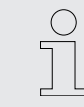

*Si la banque sélectionnée dans l'étape 3 ne renferme pas les scènes programmées, ces dernières sont enregistrées comme scènes vides dans le Chase.*

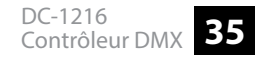

#### **Ajouter une étape**

**1.** Activer le mode de programmation.

Passez entre les différents affichage à l'écran avec *[Tapsync/Display]*. Appuyez sur *[Tapsync/Display]*, pour afficher le Chase et l'étape actuelle. Appuyez à nouveau sur *[Tapsync/Display]* pour afficher la scène et la banque.

- **2.** ▶ Sélectionnez le Chase auquel vous souhaitez ajouter une étape.
- **3.** Appuyez sur *[Tapsync/Display]*, pour afficher le Chase et l'étape actuelle.
- **4.** Sélectionnez l'étape à laquelle vous souhaitez ajouter une étape avec*[BANK UP/DOWN]*.
- **5.** Appuyez sur *[Midi/Rec]*, pour ajouter une nouvelle étape.

Avec *[BANK UP/DOWN]* et *[SCENES]* sélectionnez la nouvelle scène souhaitée dans une banque.

- **6.** Appuyez sur*[Midi/Rec]*.
	- $\Rightarrow$  La scène sélectionnée est ajoutée à l'endroit souhaité comme nouvelle étape. Toutes les scènes suivantes sont décalées d'une étape en arrière.

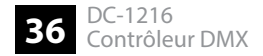

#### **Supprimer l'étape.**

- **1.** Activer le mode de programmation.
- 2. Sélectionnez l'étape à supprimer dans un Chase.
- **3.** Appuyez sur *[Auto/Del]*.
	- $\Rightarrow$  La scène sélectionnée est supprimée. Toutes les scènes suivantes sont décalées d'une étape en avant.

#### **Eacer un chase**

- **1.** Activer le mode de programmation.
- **2.** Choisissez le Chase que vous souhaitez supprimer.
- **3.** Maintenez *[Auto/Del]* appuyé et appuyez à nouveau sur la touche *[CHASE]* souhaitée.
	- $\Rightarrow$  Le Chase sélectionné est supprimé.

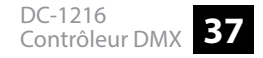

#### **Supprimer tous les chases**

- **1.** Débranchez l'appareil de l'alimentation électrique.
- **2.** Appuyez en même temps sur *[Auto/Del]* et *[BANK DOWN]* et maintenez les touches appuyées.
- **3.** Connectez à nouveau l'appareil avec l'alimentation électrique avec les touches appuyées.
	- $\Rightarrow$  Tous les Chases sont supprimés.

### **7.5 Activation de scènes**

#### **Mode manuel**

- **1.** Dès que vous connectez l'appareil à l'alimentation électrique, il se trouve automatique‐ ment en mode manuel.
- **2.** Veillez à ce que les LED *[Auto trigger]* et *[Music trigger]* ne s'allument pas à l'écran.
- **3.** Sélectionnez la banque qui renferme la scène à supprimer avec *[BANK UP/DOWN]*.
- **4.** Appuyez sur la touche *[SCENES]* correspondante pour sélectionner la scène souhaitée.

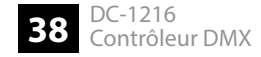

#### **Mode automatique**

Cette fonction vous permet de faire tourner une banque de scènes en boucle.

- **1.** Assurez-vous que l'appareil est en mode manuel. Appuyez sur *[Auto/Del]*, pour activer le mode automatique. La LED *[Auto trigger]* à l'écran indique que le mode est actif.
- **2.** Sélectionnez une banque avec des scènes pour le déroulement avec *[BANK UP/DOWN]*.
- **3.** Réglez la vitesse de déroulement avec *[Tapsync/Display]* ou avec le Fader *[SPEED]*. Réglez le délai de fondu avec le Fader *[FADE TIME]*.
- **4.** Appuyez une nouvelle fois sur *[Auto/Del]* pour quitter le mode.

#### **Commande par la musique**

- **1.** Appuyez sur *[Music/Bankcopy]*, pour activer la commande par la musique. La LED *[Music trigger]* à l'écran indique que le mode est actif.
- 2. Sélectionnez la banque souhaitée avec *[BANK UP/DOWN]*. Les scènes se déroulent maintenant en boucle au rythme de la musique, que l'appareil détecte via le microphone intégré.
- **3.** Réglez le délai de fondu avec le Fader *[FADE TIME]*.
- **4.** Appuyez sur *[Music/Bankcopy]*, pour quitter le mode.

### **7.6 Charger les Chases**

#### **Mode manuel**

- **1.** ▶ Dès que vous connectez l'appareil à l'alimentation électrique, il se trouve automatique e ment en mode manuel.
- **2.** Appuyez sur l'une des six touches *[CHASE]* pour sélectionner le Chase souhaité. Si vous appuyez de nouveau sur la touche, désactivez cette fonction.
- **3.** Vous pouvez afficher les étapes du Chase à la suite avec *[BANK UP/DOWN]*.

#### **Mode automatique**

- **1.** Appuyez sur *[Auto/Del]*, pour activer le mode automatique. La LED *[Auto trigger]* à l'écran indique que le mode est actif.
- **2.** Appuyez sur l'une des six touches *[CHASE]* pour sélectionner le Chase souhaité. Si vous appuyez de nouveau sur la touche, désactivez cette fonction.
- **3.** Réglez le Chase comme souhaité avec *[Tapsync/Display]* ou le Fader *[SPEED]*.

Vous pouvez sélectionner plusieurs Chases à la fois. Les Chases de déroulent dans l'ordre dans lequel vous les sélectionnez.

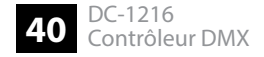

#### **Commande par la musique**

- **1.** Appuyez sur *[Music/Bankcopy]*, pour activer la commande par la musique. La LED *[Music trigger]* à l'écran indique que le mode est actif.
- **2.** Appuyez sur l'une des six touches *[CHASE]* pour sélectionner le Chase souhaité. Le Chase est commandé selon le rythme de la musique. Vous pouvez sélectionner plusieurs Chases à la fois.

#### **7.7 Les fonctions MIDI**

#### **Commande MIDI**

Pour activer la commande MIDI, connectez un appareil compatible MIDI, par ex. un clavier MIDI avec le contrôleur DMX.

MIDI permet de passer à tout moment entre les banques en mode automatique et en mode commande par la musique.

#### **Réglage du canal MIDI**

- **1.** Appuyez et maintenez *[Midi/Rec]* pendant trois secondes. La troisième et la quatrième positions clignotent à l'écran.
- **2.** La touche *[BANK UP/DOWN]* vous permet de sélectionner un canal DMX 01-16 que vous assignez comme canal MIDI.
- **3.** Appuyez à nouveau sur *[Midi/Rec]* et maintenez la touche appuyée pour enregistrer le réglage. Si vous ne souhaitez pas enregistrer le réglage, appuyez sur une autre touche de votre choix (à l'exception de *[BANK UP/DOWN]*), pour quitter le mode MIDI.

#### **Commande**

Cet appareil reçoit les signaux « Note On ». Ces signaux permettent d'afficher 15 banques (0-15) avec des scènes et six Chases avec des scènes. De plus, la fonction Blackout peut être commandée avec MIDI.

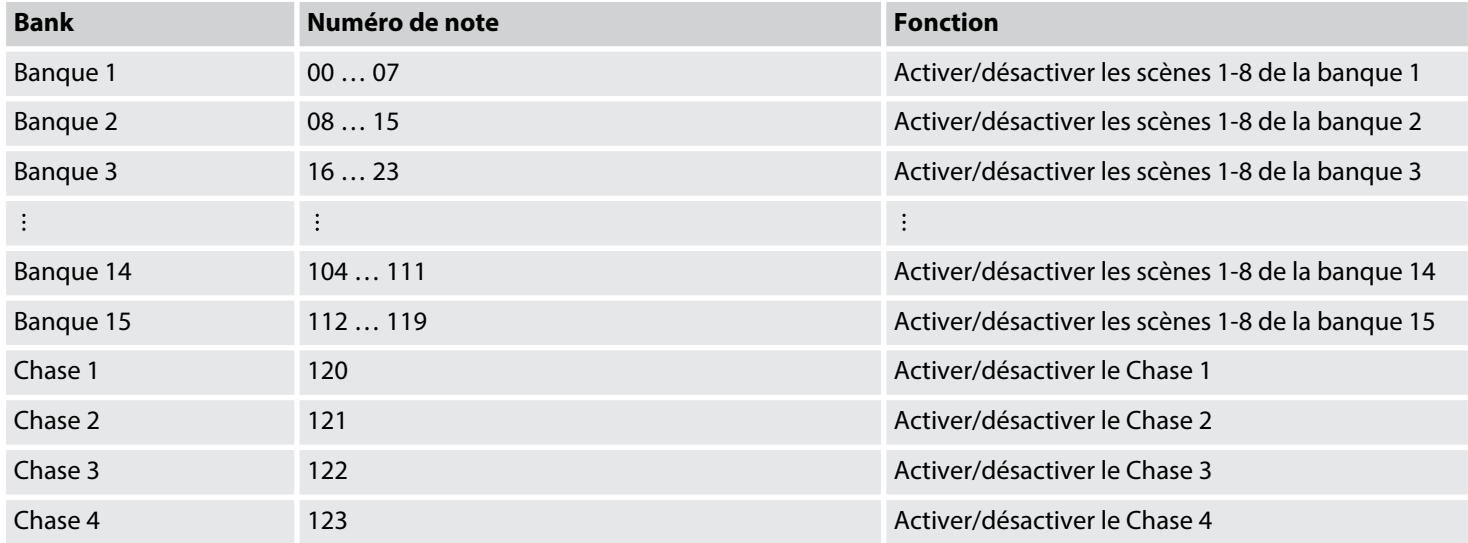

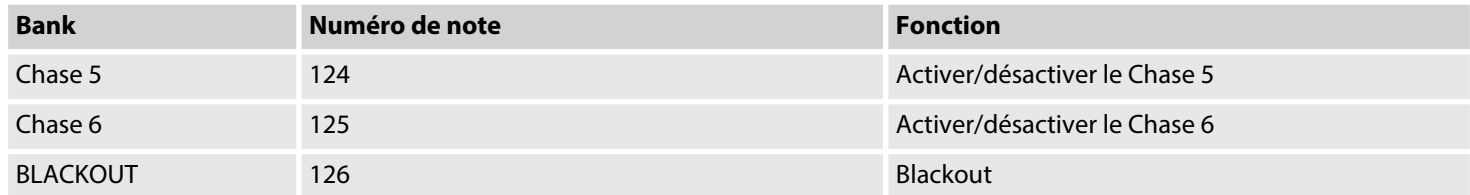

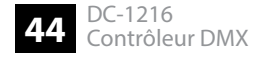

# **8 Données techniques**

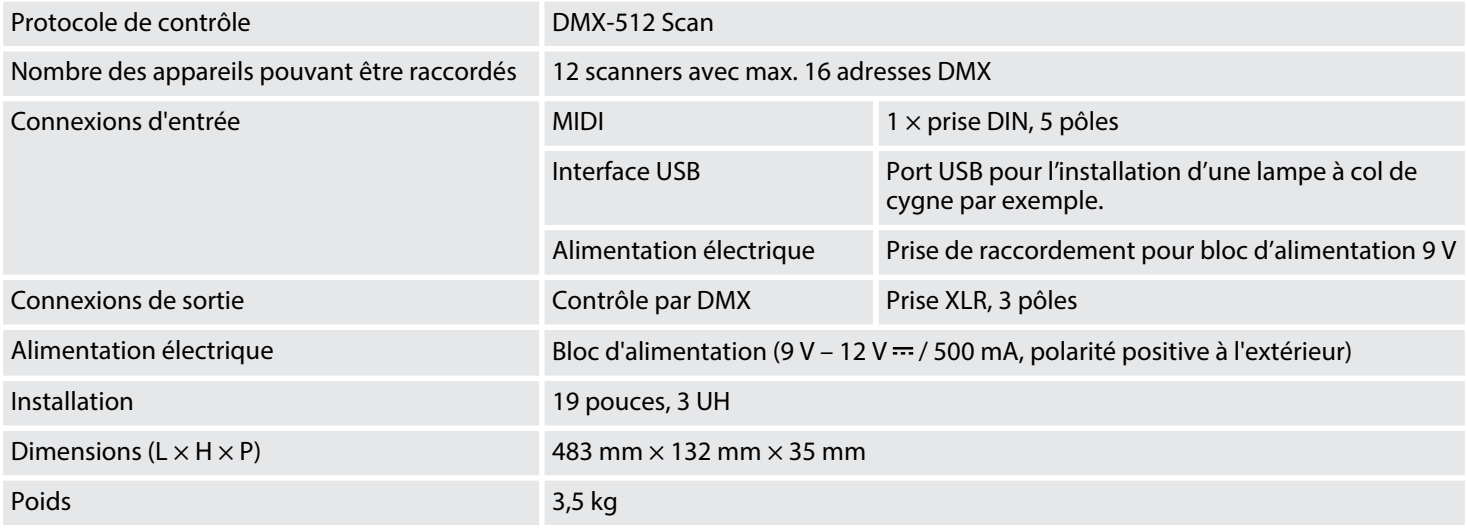

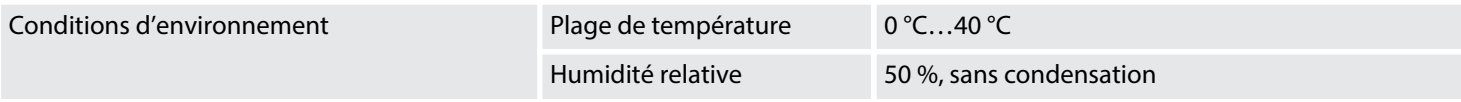

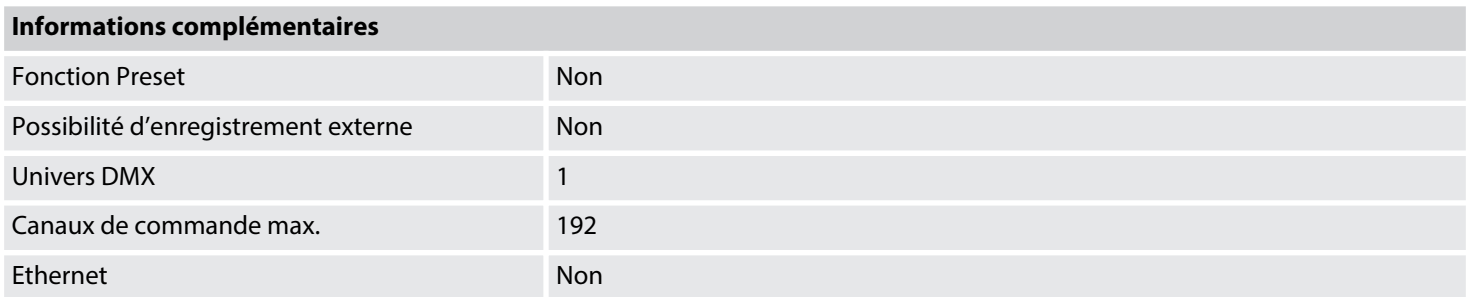

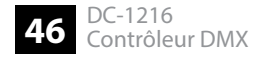

# **9 Câbles et connecteurs**

#### **Préambule**

Ce chapitre vous aide à choisir les bons câbles et connecteurs et à raccorder votre précieux équipement de sorte qu'une expérience lumineuse parfaite soit garantie.

Veuillez suivre ces conseils, car il est préférable d'être prudent, particulièrement dans le domaine des sons et lumières. Même si une fiche va bien dans une prise, le résultat d'une mauvaise connexion peut être un contrôleur DMX détruit, un court-circuit ou « seulement » un spectacle lumière qui ne fonctionne pas.

#### **Connexion DMX**

Une prise XLR tripolaire sert de sortie DMX. Le dessin et le tableau ci-dessous en montrent le brochage.

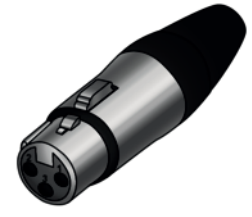

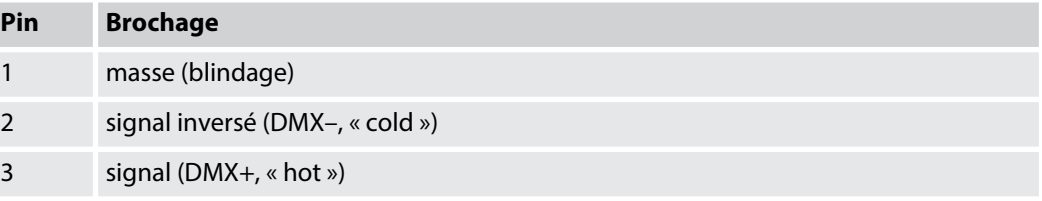

# **10 Protection de l'environnement**

#### **Recyclage des emballages**

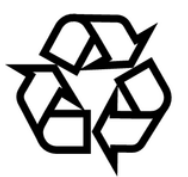

Pour les emballages, des matériaux écologiques ont été retenus qui peuvent être recyclés sous conditions normales. Assurez-vous d'une élimination correcte des enveloppes en matière plas‐ tique et des emballages.

Ne jetez pas tout simplement ces matériaux, mais faites en sorte qu'ils soient recyclés. Tenez compte des remarques et des symboles sur l'emballage.

#### **Recyclage de votre ancien appa‐ reil**

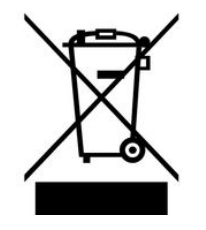

Ce produit relève de la directive européenne relative aux déchets d'équipements électriques et électroniques (DEEE) dans sa version en vigueur. Il ne faut pas éliminer votre ancien appareil avec les déchets domestiques.

Recyclez ce produit par l'intermédiaire d'une entreprise de recyclage agréée ou les services de recyclage communaux. Respectez la réglementation en vigueur dans votre pays. En cas de doute, contactez le service de recyclage de votre commune.

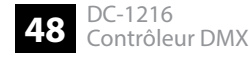

Remarques

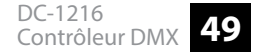

Remarques

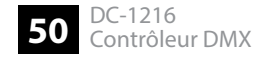